# Curs 5 E-mail

<span id="page-0-0"></span>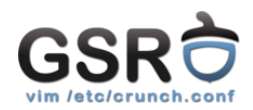

Gestiunea serviciilor de rețea (GSR) 3 noiembrie 2016

Departamentul de Calculatoare, Comunitatea RLUG

<span id="page-1-0"></span>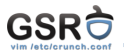

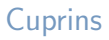

[SMTP/ESMTP](#page-1-0)

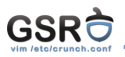

- $\triangleright$  Protocol client/server pentru trimiterea de mesaje de tip e-mail peste retea
- ▶ Plain-text (comenzile se dau în mod text, câte una pe linie)
- ▶ A fost definit de Jon Postel în 1982 în RFC821
- ► Extins în 1995 prin RFC1869 și a devenit ESMTP, ultima revizie fiind făcută în RFC $5321$  în  $2008$
- $\blacktriangleright$  Porturi folosite:
	- $\triangleright$  25/TCP SMTP/ESMTP
	- ▶ 465/TCP SMTPS (SMTP Secure)
	- $\triangleright$  587/TCP Mail Submission

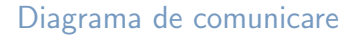

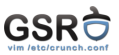

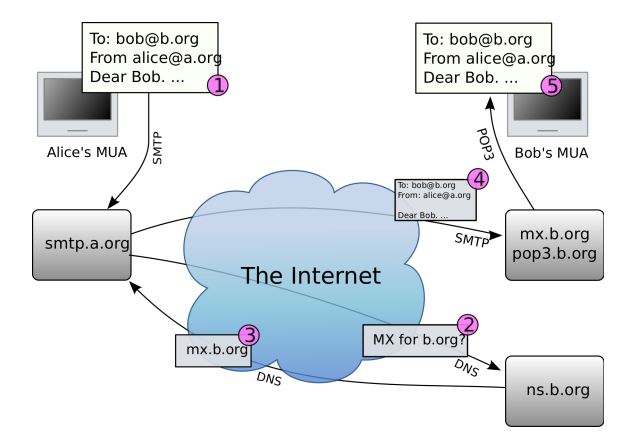

► Livrarea între MTA-uri se face printr-un mecanism asincron de tip "store-and-forward"

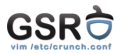

- S: 220 smtp.example.com ESMTP Postfix
- C: EHLO relay.example.org
- S: 250 Hello relay.example.org, I am glad to meet you
- S: 250-SIZE 157286400
- S: 250-8BITMIME
- S: 250-STARTTLS
- S: 250-ENHANCEDSTATUSCODES
- S: 250-PIPELINING
- C: MAIL FROM: < bob@example.org>
- S: 250 OK
- C: RCPT TO:<alice@example.com>
- $S: 250$  OK
- C: RCPT TO:<theboss@example.com>
- S: 250 OK
- C: DATA
- S: 354 End data with <CR><LF>.<CR><LF>
- C: From: "Homer Simpson" <homer@example.org>
- C: To: "Marge Simpson" <marge@example.org>
- C: Cc: bart@simpson.com
- C: Date: Tue, 15 January 2008 16:02:43 -0500
- C: Subject: Test message
- C:
- C: Hello Marge.
- C: This is a test message with 5 header fields and 4 lines in the message body.
- C: Your husband,
- C: Homer
- $C:$ .
- S: 250 OK: queued as 12345
- C: QUIT
- S: 221 Bye

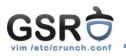

- "Internet Message Format" RFC822/2822/5322
- $\blacktriangleright$  Headers  $+$  body: ASCII only, linii de 78-998 caractere
	- $\triangleright$  Atasamentele binare sunt transmise codat folosind base64
- MIME (Multipurpose Internet Mail Extensions) definit în RFC 2045-2049
	- $\triangleright$  Atas,amente non text (imagini, video, documente)
	- $\blacktriangleright$  Corpul mesajelor format din mai multe părți (text/plain, application/octet-stream etc.)

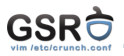

## ▶ Codurile de stare sunt împărțite în clase:

- ▶ 2XX: Status / Succes
- 3XX: Informationale
- $\triangleright$  4XX: Erori temporare (persistente)
- $\triangleright$  5XX: Erori permanente

 $\triangleright$  O listă a codurilor de status se regăsește în RFC3463

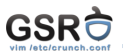

- ► MUA Mail User Agent
- $\triangleright$  MTA Mail Transport Agent
- $\triangleright$  MDA Mail Delivery Agent

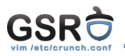

- ► Se foloseste la securizarea transportului între două MTA
- $\blacktriangleright$  Foloseste certificate digitale X.509
- ▶ Verificarea capabilității STARTTLS a unui MTA

```
S: 220 mx.google.com ESMTP a127si11581079wme.65 -
gsmtp
C: EHLO me
S: . . .
S: 250-STARTTLS
S: . . .
```
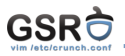

- $\triangleright$  Protocolul ESMTP permite autentificarea expeditorilor
	- ► La conectarea clientului, severul îi prezintă acestuia metodele de autentificare suportate

S: 250-AUTH LOGIN PLAIN XOAUTH2 PLAIN-CLIENTTOKEN OAUTHBEARER XOAUTH

- ► Cea mai folosită metodă este AUTH PLAIN
	- $\blacktriangleright$  Transmitere utilizator/parolă: base64(username\0username\0password)

C: AUTH PLAIN dGVzdAB07XN0AHRIc3RwYXNz S: 235 Authentication successful

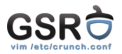

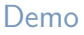

## Demo ESMTP și STARTTLS

<span id="page-11-0"></span>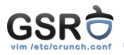

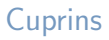

[POP3 / IMAP4](#page-11-0)

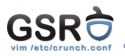

- ▶ ... Post Office Protocol versiunea 3
- $\triangleright$  Protocol plain text, port 110/TCP în clar, 995/TCP securizat TLS
- ▶ Utilizat pentru citirea mesajelor de pe un server și descărcarea lor local

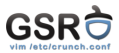

S: +OK InterMail POP3 server ready. C: USER MyUsername S: +OK please send PASS command C: PASS MyPassword S: +OK MyUsername is welcome here C: LIST S: +OK 1 messages S: 1 1801 S: C: RETR 1 S: +OK 1801 octets S: Return-Path: sender@example.com S: Received: from client.example.com ([192.0.2.1]) S: by mx1.example.com with ESMTP S: id <20040120203404.CCCC18555.mx1.example.com@client.example.com> S: for <recipient@example.com>; Tue, 20 Jan 2004 22:34:24 +0200 S: From: sender@example.com S: Subject: Test message S: To: recipient@example.com S: Message-Id: <20040120203404.CCCC18555.mx1.example.com@client.example.com> S: S: This is a test message.  $S:$  . C: DELE 1  $S: +\cap K$ C: QUIT S: +OK MyUsername InterMail POP3 server signing off.

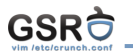

- **D.** . . Internet Message Access Protocol versiunea 4 (rev1)
- ▶ Protocol plain text, port 143/TCP în clar, 993/TCP securizat TLS
- ► Utilizat pentru citirea mesajelor de pe un server (fără a fi descărcate local)
- Are noțiunea de folders

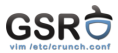

```
S: * OK Dovecot ready.
C: a1 LOGIN MyUsername MyPassword
S: a1 OK Logged in.
C: a2 LIST "" "*"
S: * LIST (\ HasNoChildren) "." "INBOX"
S: a2 OK List completed.
C: a3 EXAMINE INBOX
S: * FLAGS (\Answered \Flagged \Deleted \Seen \Draft)
S: * OK [PERMANENTFLAGS ()] Read-only mailbox.
S: * 1 EXISTS
S: * 1 RECENT
S: * OK [UNSEEN 1] First unseen.
S: * OK [UIDVALIDITY 1257842737] UIDs valid
S: * OK [UIDNEXT 2] Predicted next UID
S: a3 OK [READ-ONLY] Select completed.
C: a4 FETCH 1 BODY[]
S: * 1 FETCH (BODY[] 405
S: Return-Path: sender@example.com
S: Received: from client.example.com ([192.0.2.1])
S: by mx1.example.com with ESMTP
S:               ...<br>S: From: sender@example.com
S: Subject: Test message
S: To: recipient@example.com
S: \ldotsS: a4 OK Fetch completed.
C: a5 LOGOUT
S: * BYE Logging out
S: a5 OK Logout completed.
```
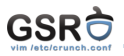

- $\triangleright$  Acceptă sau nu mesaje ca server de  $(E)$ SMTP
- ▶ Decide unde să le trimită (rutarea mesajelor)
	- $\blacktriangleright$  Livrare către alte servere (E)SMTP (ca și client)
	- $\triangleright$  Livrare locală (via un MDA sau direct în Mailbox)
	- ▶ Drop (generează un DSN (Delivery Status Notification))
- $\triangleright$  Are logică de retry (exponential backoff)

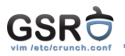

- **Delivery Agent**
- ► Se ocupă de livrarea mesajelor SMTP intr-o structură potrivită pentru citirea de către utilizatori
- $\triangleright$  Poate fi parte a MTA-ului final sau un program separat (ex: procmail)

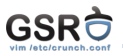

- **Mailbox cunoscut și sub numele de mbox**
- $\blacktriangleright$  Maildir
- $\blacktriangleright$  cyrus-imap

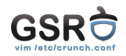

- $\blacktriangleright$  E-mailul face ușoară și ieftină comunicarea unidirecțională  $\Rightarrow$ devine rentabil abuzul
- ► Imposibilă categorisirea obiectivă, ca atare au apărut diverse mecanisme de combatere:
	- $\triangleright$  Mecanisme de autentificare a expeditorului (rDNS, SPF, DKIM, DMARC etc.)
	- $\blacktriangleright$  Mecanisme de verificare a reputatiei expeditorului (RBL)
	- $\blacktriangleright$  Analizoare de SPAM

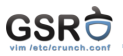

- ▶ Datorită functionalității multi-hop a SMTP, un server poate fi exploatat pentru a livra e-mailurile unui tert răuvoitor
- ► Open Relay

<span id="page-21-0"></span>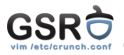

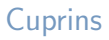

### [Implementari specifice: Postfix \(MTA\) si Dovecot](#page-21-0)

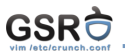

- In MTA scris de Wietse Zweitze Venema și contributori
- $\blacktriangleright$  Foarte versatil, modular și performant
- $\triangleright$  Arhitectura sa este bazată pe filosofia Unix "do one thing and do it well"
- $\triangleright$  Directorul de configurare: /etc/postifx
	- $\blacktriangleright$  main.cf fișierul de configurare a opțiunilor
		- $\triangleright$  formatul este de forma: cheie = valoare
	- $\blacktriangleright$  master.cf fisierul de configurare pentru suita de daemoni ce compun postfix
- $\triangleright$  Se poate integra cu MySQL, PostgreSQL, (Open)LDAP, cyrus-imap etc.

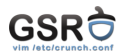

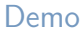

Demo

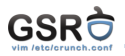

- $\blacktriangleright$  Dovecot este un server de POP3(S) și IMAP(S)
- ► Se poate integra cu MySQL, PostgreSQL sau (Open)LDAP pentru autentificarea utilizatorilor
- ▶ Directorul de configurare: /etc/dovecot
	- $\blacktriangleright$  dovecot.conf fisierul principal de configurare
	- $\triangleright$  conf.d/imap.conf fisier de configurare pentru un serviciu (ex: IMAP)

<span id="page-25-0"></span>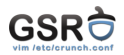

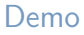

Demo